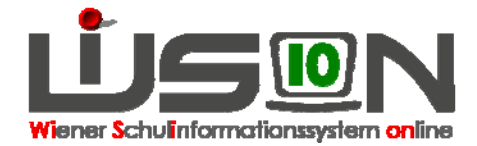

# **Daten der Schule**

# **Suchbegriffe:**

Daten der Schule, Kontaktdaten der Schule, Schwerpunktsetzung an der Schule

# **Zielgruppe:**

**Schulleitung** 

# **Beschreibung:**

Daten, die die Schule an sich betreffen werden geändert.

Hinweis: An zentraler Stelle (SSR, MA56) wurden bereits Daten eingepflegt. Sollten diese nicht den Gegebenheiten am Standort entsprechen, ist dies zu klären. Für die Klärung gibt es zuständige Ansprechpartner – eine Liste der Ansprechpartner hat z.B: ihr/e zuständige/r Betreuer/in.

# **Vorarbeiten in WiSion:**

Anmeldung

# **Empfohlener Arbeitsvorgang in WiSion:**

Hauptmenü  $\rightarrow$  Schulen  $\rightarrow$  Schulliste  $\rightarrow$  Filter anwenden  $\rightarrow$  auf die Schulkennzahl klicken  $\rightarrow$ Registerkarte wählen Daten ändern **Speichern**

## **A) Registerkarte Stammd.:**

- Änderungen der Stammdaten oder Kontaktdaten der Schule
- Ergänzung von Schulformenkennzahlen, die an der Schule in Verwendung sind (mit dem Plus fixieren)
- Erforderlichenfalls: Änderung der Eigenbezeichnung einer Schule
- Erforderlichenfalls: Änderung der Schwerpunktsetzung an der Schule
- Erforderlichenfalls: Schwerpunkte / Projekte wählen
- Erforderlichenfalls: Betreuungsangebot wählen
- Erforderlichenfalls: Beurteilungsarten wählen

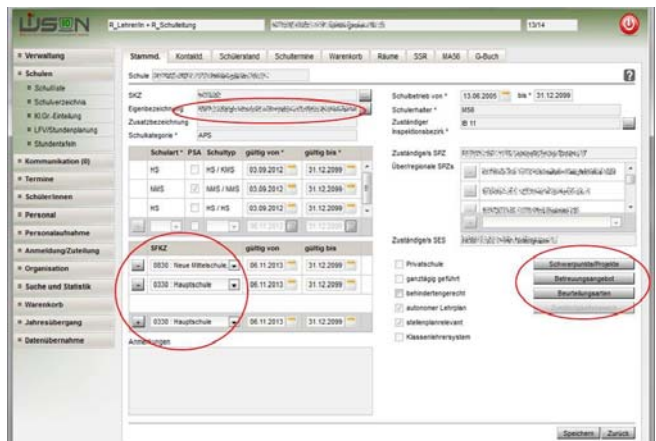

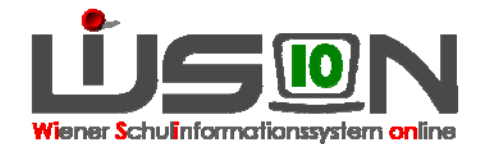

## **B) Registerkarte Kontaktd.:**

- Änderungen bei Telefonnummer, Homepage usw.
- Erforderlichenfalls : Exposituren und / oder Identadressen ändern

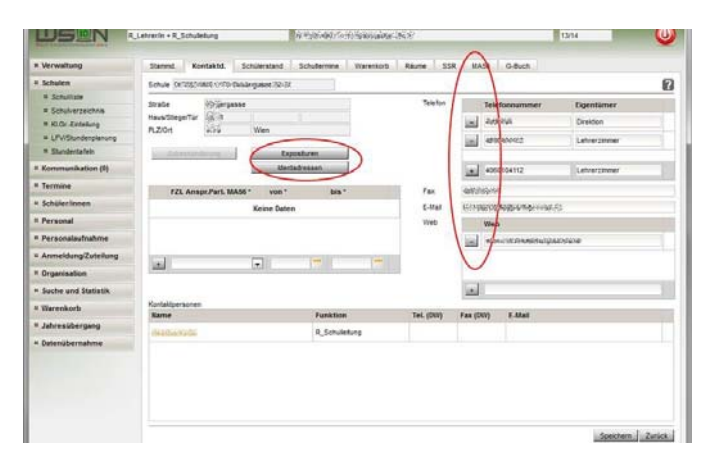

## **C) Registerkarte Schülerstand:**

Bei der Ersteinrichtung nicht zu bearbeiten.

## **D) Registerkarte Schultermine:**

Bei der Ersteinrichtung nicht zu bearbeiten.

Termine, die Schule und/oder Klassen betreffen, werden erfasst.

## **E) Registerkarte Warenkorb:**

Bei der Ersteinrichtung nicht zu bearbeiten.

## **F) Registerkarte Räume:**

Bei der Ersteinrichtung nicht zu bearbeiten.

Die Nutzungsart von Räumen an der Schule kann erfasst werden

### **G) Registerkarte SSR:**

Bei der Ersteinrichtung nicht zu bearbeiten.

### **H) Registerkarte MA56:**

Bei der Ersteinrichtung nicht zu bearbeiten.

### **I) Registerkarte Geschäftsbuch:**

- Beschlüsse, die Schule und/oder Klassen betreffen, werden im Geschäftsbuch angelegt
- Arbeitsabläufe, die Schule und/oder Klassen/Gruppen betreffen, werden hier gestartet

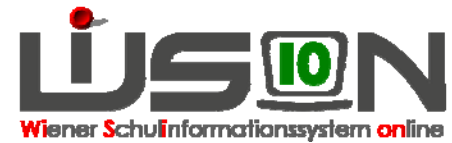

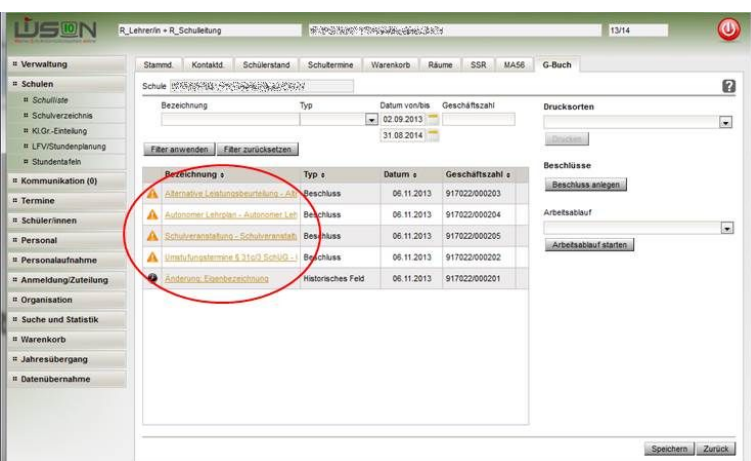

# **Hilfesystem WiSion:**

Da das Hilfesystem auch auf die Arbeit von Referent/innen in SSR und MA56 eingeht, sind auf den Hilfeseiten auch Vorgänge erklärt, die NICHT im Rechte- und Datenzugriff der Schulleitung stehen.